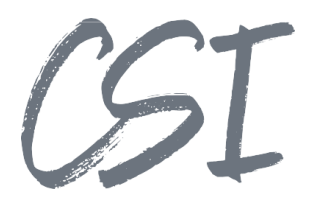

# Konfigurationsanleitung –CSI | contract add.on for ELO

### **Stand: 04/2022**

Titel: Konfigurationsanleitung –CSI | contract add.on for ELO

Kategorie: Anleitung Aktuelle Version: Version 1.3.0

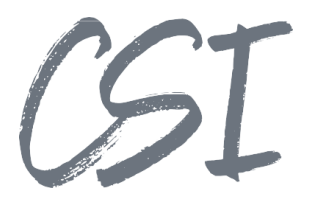

#### **Allgemeines**

Irrtümer, Änderungen und Druckfehler vorbehalten. Alle Angaben sind unverbindlich, die technischen Angaben entsprechen den Herstellerangaben. Keine Haftung und Gewähr bei unzutreffenden Informationen, fehlerhaften und unterbliebenen Eintragungen. Die Wiedergabe von Firmennamen, Produktnamen und Logos berechtigt nicht zu der Annahme, dass diese Namen/Bezeichnungen ohne Zustimmung der jeweiligen Firmen von jedermann genutzt werden dürfen. Es handelt sich um gesetzlich oder vertraglich geschützte Namen/Bezeichnungen, auch wenn sie im Einzelfall nicht als solche gekennzeichnet sind.

Es gelten ausschließlich die AGB der CSI GmbH. Diese finden Sie auch im Internet unter [www.csi.gmbh.](http://www.csi.gmbh)

#### **Rechtlicher Hinweis**

Das Dokument einschließlich aller damit verbundenen Unterlagen ist ausschließlich für Kunden und Partner von CSI GmbH bestimmt. Es darf ohne schriftliche Zustimmung seitens CSI GmbH nicht an Personen außerhalb der genannten Unternehmen weitergegeben und in keiner Form, außer um eine unternehmensinterne Einweisung in das behandelte Thema zu ermöglichen, kopiert oder reproduziert werden.

Dieses Dokument kann Teil eines Angebots sein. Ein rechtsverbindlicher Vertrag kommt erst durch die gemeinsame Unterzeichnung einer Vertragsurkunde oder durch die schriftliche Annahme eines Kundenauftrags durch CSI GmbH zustande.

Alle Rechte vorbehalten.

© CSI GmbH 2022

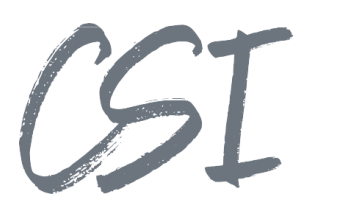

#### Inhalt:

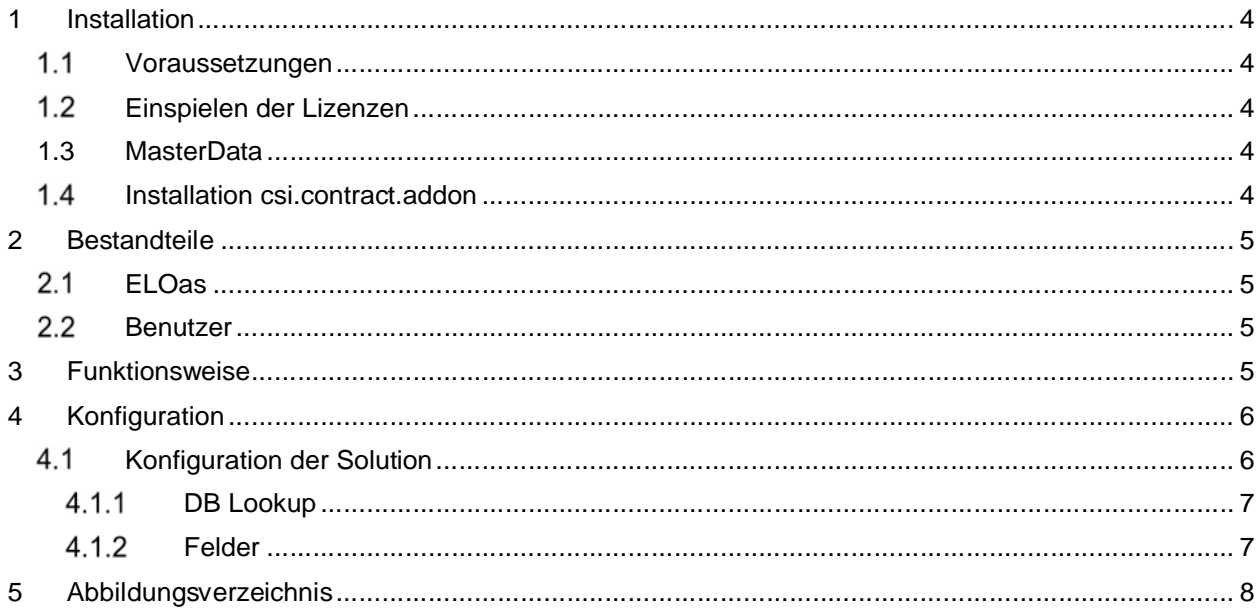

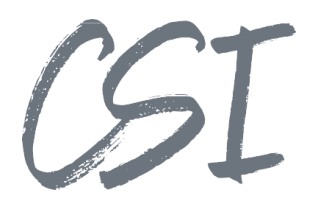

### **1 Installation**

### **Voraussetzungen**

Es wird eine aktuelle Version des Business Solutions Framework ELO common benötigt.

### **Einspielen der Lizenzen**

Die Lizenzen für die Solutions stellen wir Ihnen als eloinst-Dateien bereit. Das Einspielen der Lizenzen erfolgt dementsprechend über Drag-and-Drop in Ihr ELO Archiv.

Eine Übersicht der eingespielten Lizenzen finden Sie CSI LicenseManager, welcher als Kachel zur Verfügung steht (oder alternativ im Overview-Ordner der BusinessSolution "csi.common"). Im Standard ist diese Übersicht nur für ELO Administratoren sichtbar.

### **1.3 MasterData**

MasterData muss installiert sein und die Datenbankverbindung muss gemäß der Anleitung in den entsprechenden Tomcats hinterlegt sein.

#### **Installation csi.contract.addon**

Die Installation der Business Solutions erfolgt über eine eloinst-Datei per "Drag and Drop" in den ELO Java Client.

Die eloinst-Datei enthält dabei alle für das Produkt benötigten Solutions im Bundle.

Nach der Installation ist ein Neustart der ELO-Dienste erforderlich.

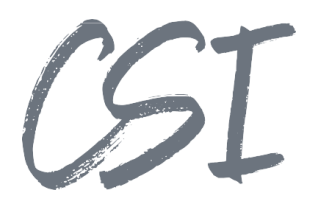

### **2 Bestandteile**

### **ELOas**

Im Custom Bereich der BS ist das Ruleset csi.contract.addon.basic.as.ContractSync hinterlegt. Nach Konfiguration der contract.database.import.config dient dieses Ruleset dazu, den Initialimport und/oder eine Synchronisation von Verträgen aus einer externen Datenbank in das ELO Archiv bereitzustellen.

### 2.2 Benutzer

- csi.bs\_contracts.{{company\_number}}.roles.user
- csi.bs\_contracts.{{company\_number}}.roles.global\_access
- csi.bs\_contracts.{{company\_number}}.dept.controlling
- csi.bs\_contracts.{{company\_number}}.dept.finance
- csi.bs\_contracts.{{company\_number}}.dept.management
- csi.bs\_contracts.{{company\_number}}.dept.marketing
- csi.bs contracts.{{company number}}.dept.hr
- csi.bs contracts.{{company number}}.dept.it
- csi.bs\_contracts.{{company\_number}}.responsible.controlling
- csi.bs\_contracts.{{company\_number}}.responsible.finance
- csi.bs\_contracts.{{company\_number}}.responsible.management
- csi.bs\_contracts.{{company\_number}}.responsible.marketing
- csi.bs\_contracts.{{company\_number}}.responsible.hr
- csi.bs\_contracts.{{company\_number}}.responsible.it

### **3 Funktionsweise**

Die Komponenten der contract extension for ELO benötigen nach ihrer Konfiguration keine weiteren Arbeitsschritte durch einen ELO Benutzer.

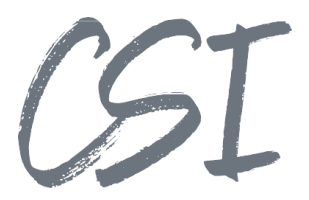

### **4 Konfiguration**

Alle Konfigurationen sind grundsätzlich nur im Business Solutions **Custom**-Bereich (*Administration // Business Solutions Custom*) durchzuführen. Änderungen, die direkt im Produktbereich durchgeführt werden, gehen bei Updates verloren.

Sofern durch die Solution Workflows mit ausgeliefert werden, empfehlen wir, die Workflowtemplates zu kopieren und mit einem eigenen Namen zu speichern. Ansonsten würden auch eigene Anpassungen in den Workflows bei Updates überschrieben werden.

### **4.1 Konfiguration der Solution**

Die Konfiguration der Business Solution befindet sich im Pfad

*Business Solutions Custom // csi.contract.addon.basic // Configuration // contract.database.import.config.*

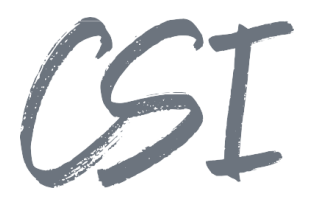

### 4.1.1 DB Lookup

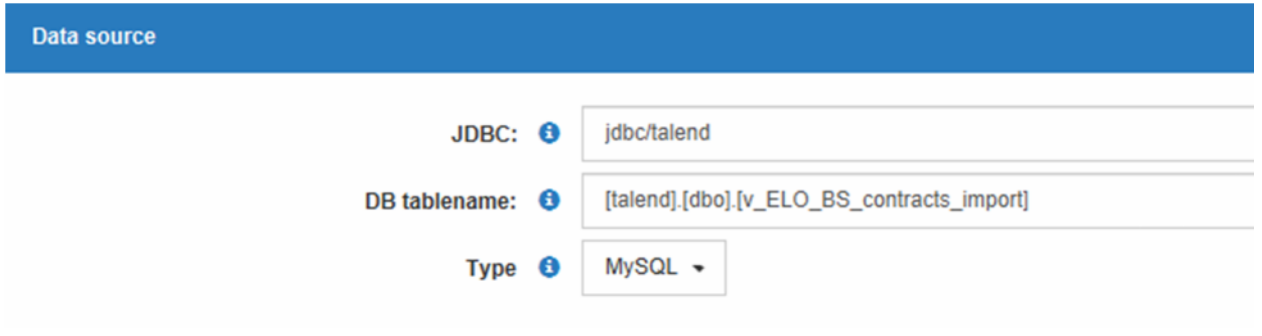

*Abbildung 1 -Konfiguration Datenquelle*

Entsprechend Schritt 1.3 MasterData (s.o.) muss die JDBC Datenbankverbindung in den Tomcats hinterlegt sein.

In der konfigurierten Datenbank kann nun eine View angelegt werden welche als Datenquelle für die Vertrags Synchronisation verwendet werden soll. Der Datenbankname, Schema und Name der View sind dann in dem Feld DB tablename zu konfigurieren.

### **4.1.2 Felder**

| Mapping: Objkeys ~ DB |                         |                |                      |                |  |
|-----------------------|-------------------------|----------------|----------------------|----------------|--|
|                       | Indexgroupname          | DB column name | <b>Default</b> value |                |  |
|                       | PARTNER_NAME            | [NAME]         |                      | $\pmb{\times}$ |  |
|                       | PARTNER_NO              | [Cobra ID]     |                      | ×              |  |
|                       | CONTRACT_NAME           | [VERTAGSNAME]  |                      | ×              |  |
|                       | CONTRACT_TYPE           | [Vertragsart]  |                      | ×              |  |
|                       | CONTRACT_STATUS         | [Status]       |                      | ×              |  |
|                       | CONTRACT_START          | [VBeginn]      |                      | ×              |  |
|                       | CONTRACT_END            | [VEnde]        |                      | $\mathbf x$    |  |
|                       | EXTERNAL_CONTRACT_NO    | [ID]           |                      | $\mathbf x$    |  |
| $+$ Add               |                         |                |                      |                |  |
|                       |                         |                |                      |                |  |
| Mapping: Mapkeys ~ DB |                         |                |                      |                |  |
|                       | Mapgroupname            | DB column name | <b>Default</b> value |                |  |
|                       | CONTRACT_DURATION       | [Fristwert]    |                      | $\pmb{\times}$ |  |
|                       | CONTRACT_DURATION_UNIT  | [Fristbezug]   |                      | $\mathbf x$    |  |
|                       | EXTENSION_INTERVAL      | [VerlMonate]   |                      | ×              |  |
|                       | EXTENSION_INTERVAL_UNIT |                | M                    | $\mathbf x$    |  |

*Abbildung 2 -Konfiguration Metadatenübernahme*

Im Zuge der Synchronisation muss konfiguriert werden, welche Datenbankspalten der View für welche Indexfelder in der Contract Maske übertragen werden sollen.

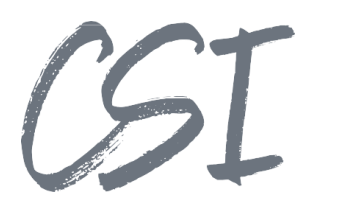

## **5 Abbildungsverzeichnis**

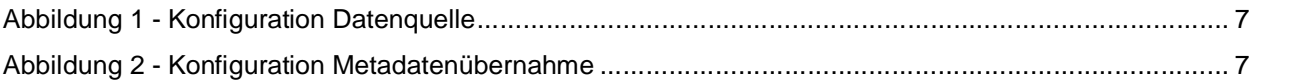